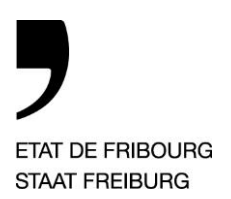

Service du cadastre et de la géomatique Rue Joseph-Piller 13, 1701 Fribourg

An die mit der Gebäudenachführung beauftragten Geometerbüros. **Service du cadastre et de la géomatique** SCG **Amt für Vermessung und Geomatik** VGA

Rue Joseph-Piller 13, 1701 Fribourg

T +41 26 305 35 56, E-Mail : scg@fr.ch www.fr.ch/scg

—

**Ref: DUR / ROB / bau / uka T direkt:** +41 26 305 35 56 **E-Mail:** scg@fr.ch

*Freiburg, den 7. Juni 2016*

Kreisschreiben VGA Nr. 2016 / 3

## — **Version 1.9.1 von DSK2 bez. des neuen Prozesses der Gebäudenachführung**

Sehr geehrte Damen und Herren

Sie haben am 7. Januar 2016 das Kreisschreiben 2016 / 1 erhalten, welches den neuen Ablauf der Gebäudenachführung präsentierte. Das ATI wird nun die Version 1.9.1 von DSK2 in Betrieb nehmen, welche uns erlaubt, den neuen Ablauf ab Ende Juni 2016 anzuwenden.

Um die gesetzlichen Anforderungen [\(Mehrwertsteuerverordnung \(MWSTV\)](https://www.admin.ch/opc/de/classified-compilation/20091866/index.html) 641.201, Titel 5, Art. 122) bezüglich der finanziellen Daten und Informationen zu erfüllen, müssen folgende Voraussetzungen erfüllt sein:

- a. Nachweis des Ursprungs;
- b. Nachweis der Integrität;
- c. Nichtabstreitbarkeit des Versands.

Für die Fakturierung, die Bezahlung und die MWST.-Abrechung nach HO33 an die Geometer im Rahmen der elektronischen Übermittlung müssen Sie über ein Programm wie \*[\\*Adobe Reader DC\)](https://acrobat.adobe.com/ch/de/acrobat/pdf-reader.html) oder [\\*Adobe Acrobat standard](https://acrobat.adobe.com/ch/de/acrobat/acrobat-standard.html) oder [\\*Adobe Acrobat Pro](https://acrobat.adobe.com/ch/de/acrobat/acrobat-pro.html) oder [Open eGov LocalSigner](https://www.e-service.admin.ch/wiki/display/openegovdoc/LocalSigner+Download) und eine [\\*SuisseID](http://suisseid.ch/de) verfügen. Der Link führt Sie auf die notwendigen Seiten für die verschiedenen Programme und der SwissID. Wir empfehlen Ihnen, die notwendigen Anträge so schnell als möglich zu tätigen, um von der neuen Prozedur zu profitieren.

 $\overline{\phantom{a}}$ 

<sup>\*</sup> Kommerzielle Programme (Preise siehe auf den offiziellen Internetseiten)

<sup>\*\*</sup> Adobe Reader DC ist gratis, aber unsere Tests mit der SuisseID waren ungenügend. Die Gratis-Software konnte die Datei inkl. SuisseID-Zertifikat nicht richtig abspeichern.

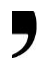

Was der neue Prozessablauf in DSK2 betrifft, funktioniert dieser folgendermassen:

- Auswahl « □ Verbal / AV-Protokoll » in DSK2 nicht ankreuzen.
- Der Akt wird als « Nachführungsprotokoll der AV » aufgeführt.
- Unter der Rubrik « Technische Änderung » stehen zur Auswahl « Gebäude » oder « Löschung des Gebäudes ».
- Der Verbalplan muss unter « Protokoll der Nachführung AV » eingefügt werden (Bitte den Plan an erster Position in den Dokumentensammlung unter der Rubrik « Beilagen und Verbale » einführen bevor Sie auf <Verbal erstellen> drücken.
- Die HO33-Abrechnung im Excel-Format muss ebenfalls in GED DSK2 abgespeichert werden.
- Der Akt wird nur in elektronischer Form via DSK2 beim VGA deponiert.
- Der Akt wird durch das VGA kontrolliert, der Sektor Nachführung, welcher den Akt validiert oder ablehnt (inkl. HO33-Abrechnung, welche eventuell angepasst und durch den Verifikator validiert und in GED DSK2 als PDF-Datei abspeichert wird).
- Das Sekretariat erstellt via DSK2 die Rechnung gemäss der HO33-Abrechnung für den Geometer. Diese wird automatisch wiederum in die GED DSK2 eingefügt.
- Der Geometer erhält eine Mitteilung mit der Aufforderung, die Rechnung zu kontrollieren und in elektronischer Form zu signieren. Es ist folgender Ablauf (Vorschlag) vorgesehen:
	- o Er öffnet den Akt und speichert die HO33-Rechnung als PDF bei sich auf dem Desktop.
	- o Er öffnet das PDF-Dokument mit Adobe Acrobat.
	- o Er verwendet das Menu « Unterschreiben mit Zertifikat » (Adobe erlaubt das Einfügen eines Bildes zusammen mit der zertifizierten Unterschrift der SwissID), nachdem das Rechteck definiert wurde, wo die digitale Signatur platziert wird - oder verwendet Open eGov LocalSigner um die Rechnung mit SuisseID zu validieren und zu signieren.
	- o Er speichert die signierte Rechnung mit der Option Sperren auf dem Desktop (Name = « Numero\_acte\_TH33\_signed »).
	- o Indem er die Meldung im Empfang öffnet, kann er durch « Upload » die sich auf dem Desktop befindliche signierte Rechnung in GED DSK2 importieren; diese ersetzt die nicht signierte Rechnung.
- Das VGA verfügt über eine Abfrage, welche die nicht bezahlten signierten Rechnungen auflistet. Die Bezahlung der Rechnung nach HO33 wird ausgeführt.
- Das VGA verfügt über eine Abfrage, welche die visierten Akte auflistet für welche eine Gebührenrechnung zu erstellen ist.

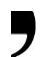

- Für diese Akten werden durch das VGA in DSK2 Gebührenrechnungen erstellt, welche automatisch in SAP übertragen werden.
- Das VGA druckt und deponiert die Nachführungsprotokolle im GB oder, (mit Zustimmung des GB) überträgt das « Nachführungsprotokoll der AV » per E-Mail in die für jedes Grundbuchamt dafür errichteten E-Mail-Postfächer.

Die neue Version 1.9.2 von DSK2 wird Ende Juni 2016 in Betrieb genommen.

Wir danken Ihnen für die Umsetzung des neuen Prozessablaufs. Gerne stehen wir Ihnen für weitere Fragen zur Verfügung.

Remo Durisch

Kantonsgeometer

**PS:** Die Gebäudeaufnahmen mit einem Auftrag vom VGA nach alter Ordnung müssen auch nach Prozedur alter Ordnung durchgeführt werden (in DSK2 « Verbal » aktivieren und Lieferung an das VGA in Papierform). Zurzeit befinden sich 1'251 Gebäudeaufnahmeaufträge nach alter Ordnung (1'886 im März 2016) in Ihren Büros. Wir bitten Sie, die Gebäudeverbale so schnell als möglich zu erledigen, **spätestens bis Ende September 2016**.

**Beilage** - Liste der Gebäudeaufnahmeaufträge pro Geometerbüro (Stand 06.06.2016)

**Kopie** - Grundbuchämter - FIND et FINV